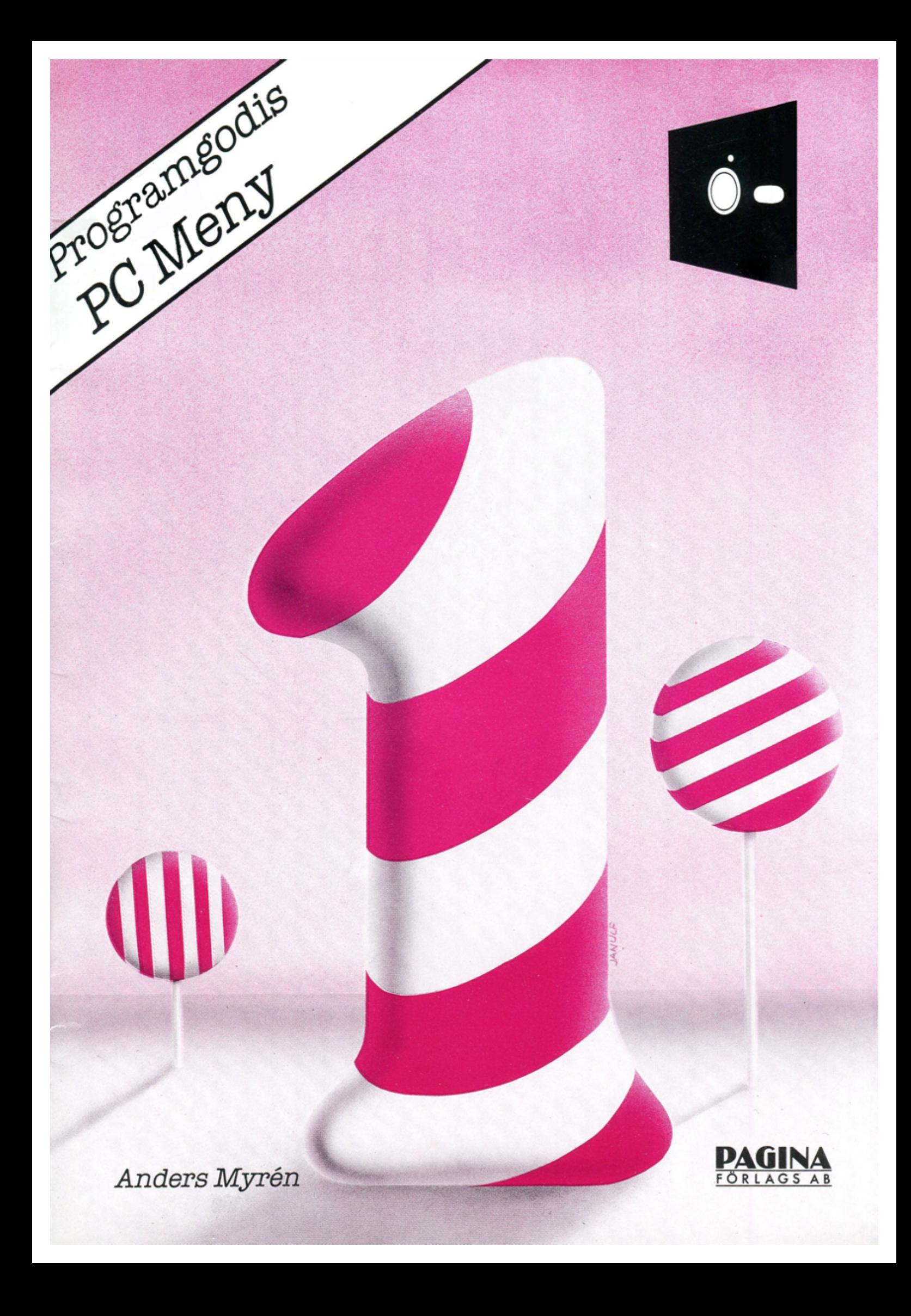

# PC Meny

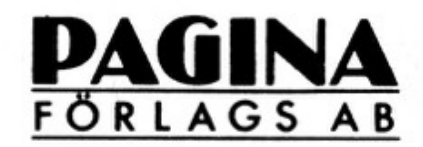

Anders Myrén

Paginas garantiåtagande gäller när du skickat in bifogade kundkort. Detta innebär att Pagina garanterar att disketten är fri från skador och fel vad gäller material och bearbetning vid leverans. Pagina kan dock inte garantera programmets egenskaper eller att det passar för alla tillämpningar. Paginakaninteheller ansvara för skador som eventuellt kan uppstå vid programmets användande.

Upphovsrätten till programmet som beskrivs i denna bok tillhör Pagina Förlags AB. Du som köpt detta program från Paginahar licens att använda det. Otillåten kopiering av programmet kan leda till skadestånd.

OPagina FörlagsAB, 1987

Pagina Förlags AB Box 7034 191 07SOLLENTUNA Telefon: 08-754 74 50

Tryck: GOTAB, Stockholm 1987 ISBN: 91-86200-39-9

#### 1. Varför ett menyprogram?

PC-MENY är ett menyprogram för IBM PC-kompatibla datorer med en hårddisk. Programmet arbetar såsom ett skal utanför operativsystemet och döljer operativsystemets alla kommandon för användaren. Istället för att behöva ange kommandon för att byta filkataloger, ställa in skrivare och annat för att kunna köra ett program visas en meny på bildskärmen där användaren lätt och enkelt väljer det program som skall användas. Även kommandon i operativsystemet, t ex formatera disketter, kopieringar osv kan läggas upp såsom menyval. För en dator som används av flera personer kan program sekretessbeläggas, så att användaren måste ange en kod innan programmet kan köras.

#### 2. Installation av PC-MENY

För att installera PC-MENY skall Du utföra följande:

Starta Din dator. 1

Montera den bifogade disketten i diskettstation A. 2

- Skriv följande kommando: З A:INSTALL[RETURN]
- Programmet kommer nu att installeras på Din dator. 4

5 När installationen är klar tar Du ut disketten ur diskettstationen och startar om datorn. När operativsystemet har laddats skall Du i stället för operativsystemets kommando få upp en tom menybild. Om så ej är fallet beror det på att filen AUTOEXEC.BAT måste justeras.

- 3. Beskrivning av menyn
- 3.1. Bildskärmen

Menybilden i PC-MENY ser ut på följande sätt:

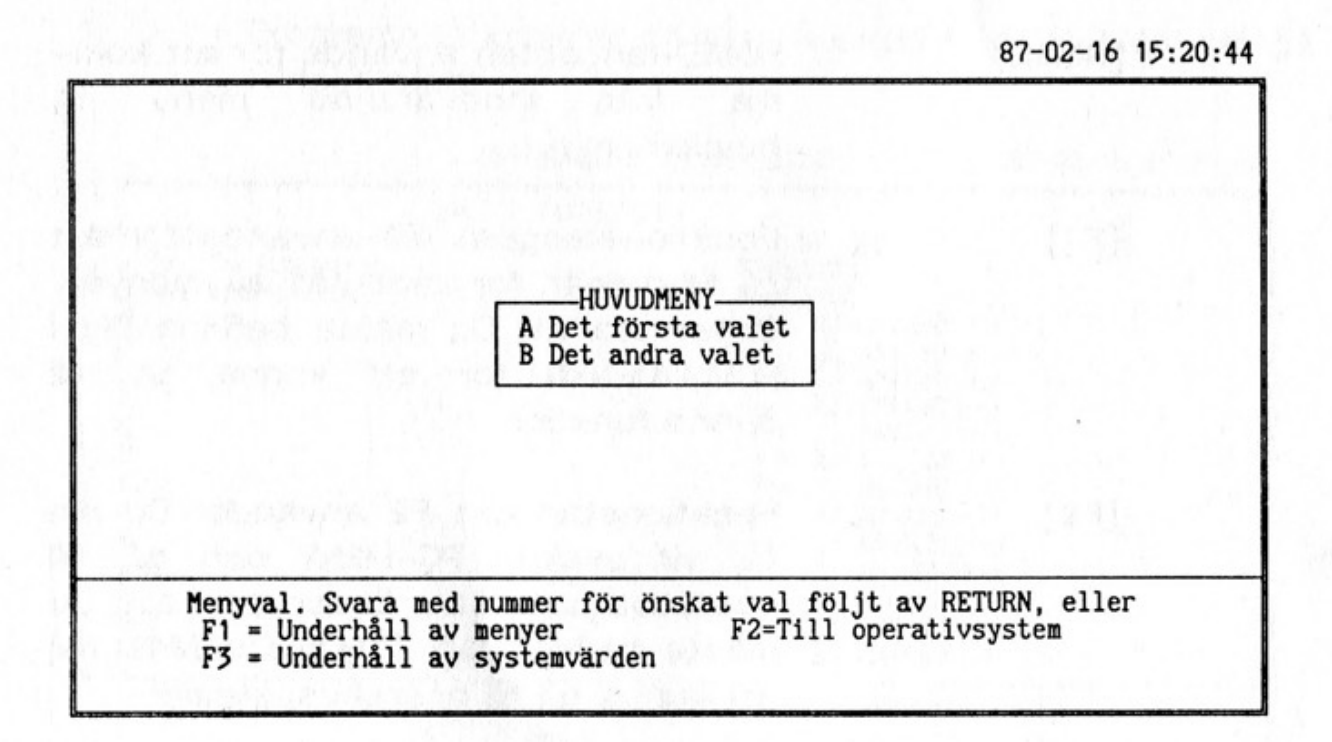

Högst upp i det högra hörnet finner Du datorns tid och datum.

Längst ned finner Du en informationsruta som förklarar vilka kommandon Du kan ange.

Mitt på bilden finner Du själva menybilden. För att utföra ett val i bilden anger Du den bokstav som står till vänster om det önskade valet.

#### 3.2. Tangenter

I PC-Meny kan Du använda följande tangenter:

A-O Bokstäverna A-O använder Du för att välja vilken funktion Du skall använda.

[ESC] Escape används för att backa till föregående meny.

[HOME] HOME-tangenten används för att komma från innevarande meny till huvudmenyn.

[F1] Funktionstangent F1 används för att gå till rutinen för underhåll av menyer. Observera att Du måste befinna Dig i HUVUDMENYN för att kunna gå till denna funktion.

[F2] Funktionstangent F2 använder Du om Du vill avsluta PC-MENY och gå till operativsystemet. Observera att Du måste befinna Dig i HUVUDMENYN för att kunna gå till operativsystemet.

[F3] Funktionstangent F3 använder Du för att gå till rutinen för underhåll av systemvärden. I denna rutin kan Du sätta de färger Du vill att PC-MENY skall använda samt sekretesskoder.

#### 4. Uppläggning av menybild

Rutinen för uppläggning av menybilder startas genom att trycka på funktionstangent F1 i huvudmenyn.

1. Programmet kommer då att visa upp följande blankett på bildskärmen:

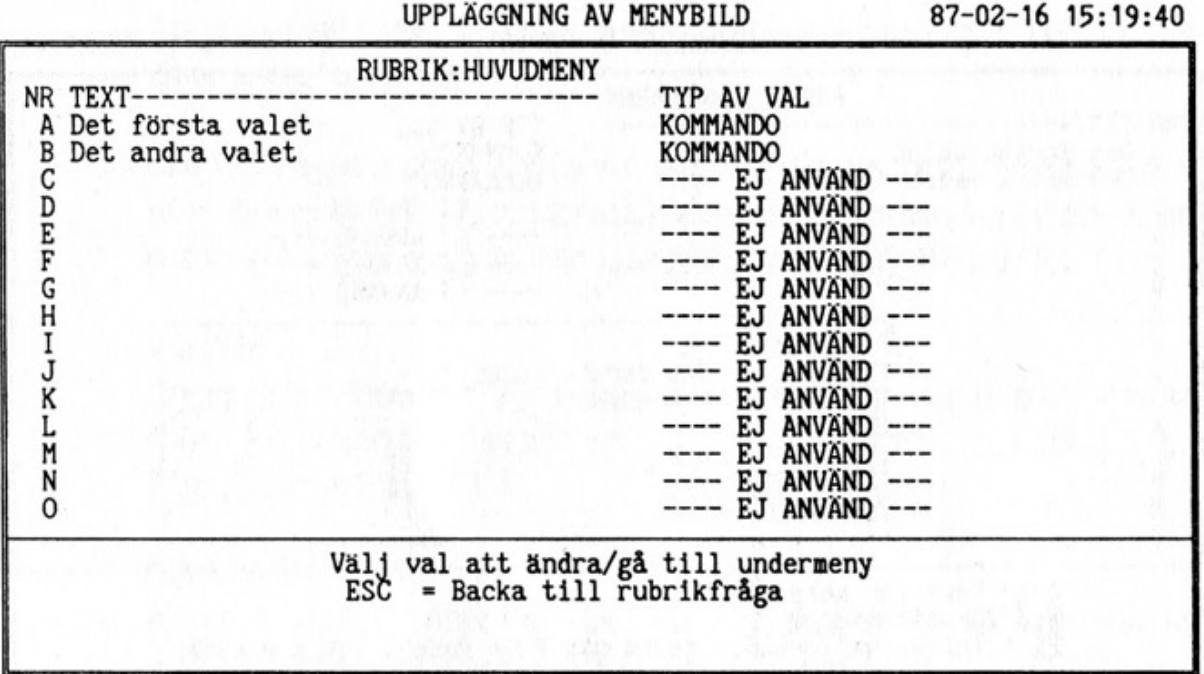

varefter programmet frågar RUBRIK.

Om Du godkänner den tidigare registrerade rubriken trycker Du enbart på RETURN. I annat fall skriver Du in den nya texten och trycker därefter på RETURN. [ESC] medför att programmet backar til den föregående menybilden men om Du befinner Dig i huvudmenyn sker återgång till PC-MENY.

2. Programmet begär sedan att Du anger det val Du vill ändra eller registrera. Om Du vill registrera ett nytt val

anger Du det första lediga valet. Om Du vill justera ett menyval eller gå till en undermeny anger Du bokstaven framför detta menyval.

[ESC] ger återgång till punkt 1.

3. När Du angivit det val Du vill ändra/registrera kommer programmet att ställa följande frågor:

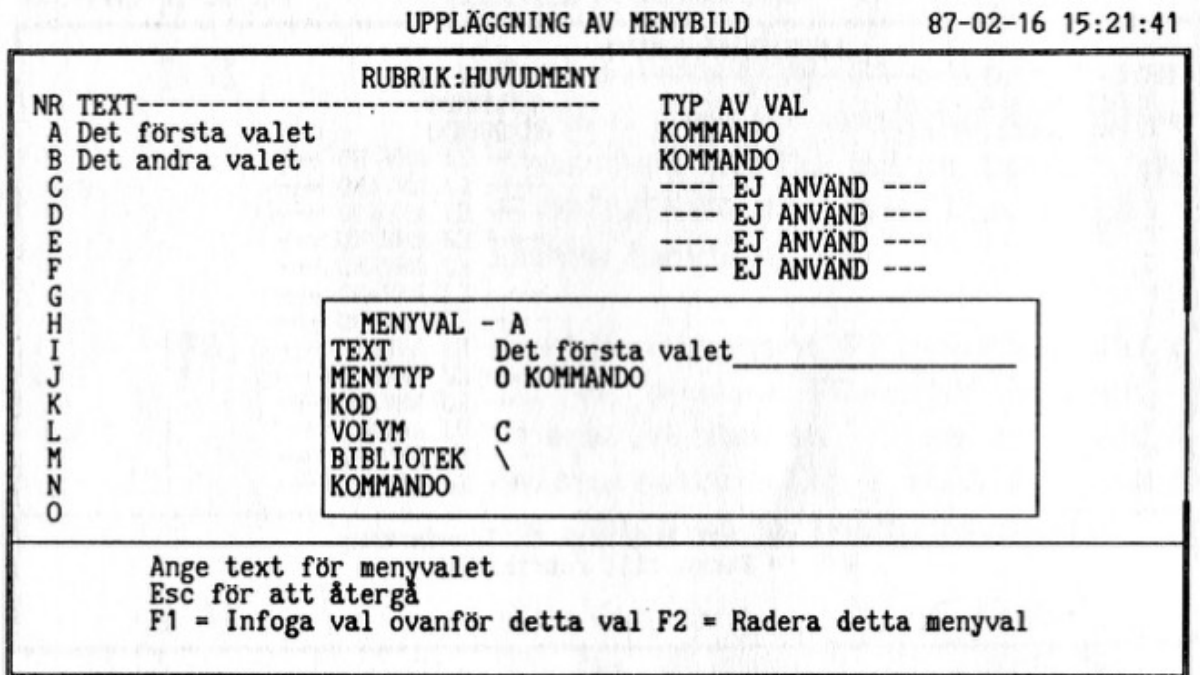

#### 4. **Text.**

Ange önskad text för menyvalet följt av RETURN. Om Du anger [ESC] återvänder programmet till punkt 2.

Om Du har angivit ett redan registrerat val kan Du även trycka på:

[F1] för att infoga ett nytt val ovanför detta val [F2] för att ta bort detta val

#### 5. MENYTYP.

Om Du angett ett nytt menyval skall Du även ange vad

![](_page_9_Picture_0.jpeg)

detta menyval skall innehålla. Svara med:

0 för ett kommando

1 för en styrfil (BAT-fil)

2 för en undermeny

[ESC] för återgång till punkt 4.

#### 6. KOD.

Ange eventuell sekretesskod för menyvalet. [ESC] ger återgång till punkt 4/5.

7. Om Du registrerar/justerar ett val till en undermeny kommer programmet att hämta/skapa undermenyn och ställa ovanstående frågor för denna meny. Gå till punkt 1.

#### 8. VOLYM.

Ange på vilken volym Du vill att datorn skall befinna sig när kommandot/styrfilen skall utföras. [ESC] ger återgång till punkt 6.

#### 9. BIBLIOTEK

Ange i vilket bibliotek Du vill att datorn skall befinna sig när kommandot/styrfilen skall utföras. [ESC] ger återgång till punkt 8.

#### 10. KOMMANDO.

Om menyvalet skall innehålla ett kommando frågar programmet nu efter detta kommando. Ange kommandot som skall utföras följt av RETURN. [ESC] ger återgång till punkt 9.

#### 11. STYRFIL.

Om menyvalet skall innehålla en styrfil skall Du nu registrera denna styrfil. Styrfilen kan innehålla maximalt 60 rader. Du kan använda samtliga BATCH-kommandon som finns beskrivna i Din dokumentation över

operativsystemet.

När samtliga rader är registrerade trycker Du på funktionstangent F10.

12. Programmet uppdaterar nu menyvalet och återvänder sedan till punkt 1.

in the country of the common construction of the common common of the common

中国

**在这个时间,这样的情况下,我们有不可。** 

#### 5. Systemvärden

Denna funktion används för att justera de systemvärden som finns i PC-MENY. Funktionen startas genom att Du från huvudmenyn trycker på funktionstangent F2. Programmet kommer då att skriva ut följande blankett:

![](_page_11_Picture_347.jpeg)

Du kan här ändra på följande uppgifter:

#### VOLYM FÖR MENYPROGRAMMET

Anger på vilken volym PC-MENY finns installerat. Normalt installeras PC-MENY på volym C.

#### FILKATALOG FÖR MENYPROGRAMMET

Anger i vilken filkatalog PC-MENY finns installerat. Normalt installeras PC-MENY i filkatalogen NMENUPROC.

#### FILKATALOG VID AVSLUT

Anger i vilken filkatalog Du vill att datorn skall befinna sig när Du avslutar menyprogrammet.

#### SEKRETESSKOD FÖR MENYUNDERHÅLL

Eventuell sekretesskod som måste anges innan programmet för menyunderhåll kan startas.

#### SEKRETESSKOD FÖR SYSTEMUNDERHÅLL

Eventuell sekretesskod som måste anges innan programmet för systemunderhåll kan startas.

#### SEKRETESSKOD FÖR OPERATIVSYSTEMET

Eventuell sekretesskod som måste anges innan återgång till operativsystemet kan ske.

#### FÄRG FÖR BAKGRUND

Anger den färg som skall användas i bakgrunden.

FÄRG FÖR RAMAR Anger den färg som skall användas på ramarna.

#### FÄRG FÖR RUBRIKER

Anger den färg som skall användas på rubrikerna.

#### FÄRG FÖR MENYER

Anger den färg som skall användas i menyerna.

#### FÄRG FÖR INFORMATION

Anger den färg som skall användas i informationsfältet längst ned på bildskärmen.

### FÄRG FÖR FRÅGOR

Anger den färg som skall användas i frågetexter.

#### FÄRG FÖR SVAR

Anger den färg som skall användas i svarsfälten.

![](_page_13_Picture_0.jpeg)

#### 6. Exempel på en installation

Att förstå hur ett program fungerar enbart genom att läsa dokumentationen kan vara svårt. Vi skall därför gå igenom en installation där man använder PC-MENY för att få en lättanvänd och funktionell arbetsplats:

#### 6.1. Utrustningen

Kalle Kund har investerat i en persondator. Datorn :är utrustad med en diskettstation, en 20 Megabytes hårddisk, 512 kilobytes internminne, en matrisskrivare och en färgskärm. Datorn har levererats med operativsystemet MSDOS version 3.2.

Till datorn har har Kalle köpt följande program:

Ordbehandlingsprogrammet SUPER-ORD.

Registerprogrammet REGO

Kalkylsystemet KALKIS

Administrativa programpaketet ADMIN.

Datorn har Kalle fått levererad och installerad på sitt kontor. Programvarorna har dock levererats i efterhand och finns bara på originaldisketterna.

#### 6.2. Installation av programvarorna

Det första Kalle gör är att installera programvarorna enligt de installationsanvisningar som kom med varje produkt. Efter installationen kontrollerar Kalle att programmen fungerar som de skall och att skrivaren fungerar.

#### 6.3. Användarna

Kalle vill att tre personer skall kunna använda datorn:

Kalle vill själv kunna köra alla program.

Kalles sekreterare Ulla skall hantera administrationen och skall kunna köra ADMIN och SUPER-ORD.

Kalles säljare Nisse skall använda datorn för att skriva säljbrev och för att lägga upp produktkalkyler. Dessutom skall Nisse använda REGO för att lägga upp ett kontaktregister för sina kunder.

Kalle beslutar sig för att använda PC-MENY till att lägga upp en menyBbild för varje person:

![](_page_14_Picture_324.jpeg)

Dessutom skall en meny läggas upp för operativsystemskommandon:

> **OPERATIVSYSTEM** Formatera nya disketter Säkerhetkopiera ADMIN Säkerhetskopiera Kalles filer Säkerhetskopiera Nisses filer Säkerhetskopiera Ullas filer

#### 6.4. Filkataloger

När Kalle installerade programvarorna på datorn skapades ett antal filkataloger, där varje programvara har lagrats i en egen filkatalog:

![](_page_15_Figure_0.jpeg)

För all hålla isär alla texter och kalkyler beslutar sig Kalle för att skapa ett antal nya filkataloger. Samtliga skall ha en egen filkatalog för sina texter, dessutom skall Kalle och Nisse ha egna kataloger för sina kalkyler och för sina register.

Kommandona som Kalle då ger till operativsystemet är:

C:\>MD \KALLE[RETURN] C:\>MD \KALLE\TEXT[RETURN] C:\>MD \KALLE\KALKYL[RETURN] C: \>MD \KALLE\REG[RETURN] C:\>MD \NISSE[RETURN] C:\>MD \NISSE\TEXT[RETURN] C:\>MD \NISSE\KALKYL[RETURN] C:\>MD \NISSE\REG[RETURN] C:\>MD \ULLA[RETURN]

När sedan Kalle har installerat PC-MENY har hans hårddisk följande utseende:

![](_page_15_Figure_5.jpeg)

#### 6.5. Uppläggning av menyerna

När Kalle har installerat PC-MENY och därefter startat om datorn får han upp en tom menybild på bildskärmen. Kalle trycker därefter på funktionstangent F1 för att starta rutinen för underhåll av menyer. Därefter registrerar Kalle följande:

- 1: RUBRIK :Huvudmeny[return]
- 

2. Kalle trycker på A för att registrera den första punkten på menyn:

![](_page_16_Picture_208.jpeg)

3. Programmet skapar nu undermenyn KALLE

4. Rubrik : Kalles meny[return]

5. Kalle trycker på A för att registrera den första punkten på menyn:

![](_page_16_Picture_209.jpeg)

Kalle trycker på B för att registrera den tredje punkten på menyn:

![](_page_17_Picture_175.jpeg)

7. Kalle trycker på C för att registrera den tredje punkten på menyn:

![](_page_17_Picture_176.jpeg)

Kalle trycker på D för att registrera den fjärde punkten på menyn:

![](_page_17_Picture_177.jpeg)

8.

7.

6.

Nu är Kalles meny klar, så Kalle trycker på [ESC] för att återgå till huvudmenyn.

9.

På samma sätt skapas Nisses och Ullas menyer:

![](_page_18_Picture_67.jpeg)

Rubrik: Ullas Meny

![](_page_18_Picture_68.jpeg)

![](_page_18_Picture_69.jpeg)

[ESC] ger återgång till Huvudmenyn.

![](_page_18_Picture_70.jpeg)

Rubrik: Nisses Meny

 $\overline{\phantom{a}}$ 

![](_page_19_Picture_87.jpeg)

[ESC] ger återgång till Huvudmenyn.

Till sist lägger Nisse upp en meny för operativsystemskommandon:

![](_page_20_Picture_93.jpeg)

### Rubrik: Operativsystem

![](_page_20_Picture_94.jpeg)

BACKUP C:\NISSE\\*.\* A: /S

![](_page_21_Picture_49.jpeg)

Nu är samtliga menyer klara, så Kalle trycker på funktionstangent F10 för att återgå till PCMENY.

www.character/hashit committed about the co

**1990年以来我国的人民的人民政府的人民政府** 

#### 7. SNABBKURS I MSDOS/PCDOS 7.1. Filer i MSDOS

En fil används i MSDOS för att lagra en bestämd mängd information. Informationen kan antingen vara program som datorn skall utföra eller data som skall bearbetas.

#### 7.1.1. Hur man namnger en fil

Varje fil har ett namn enligt följande uppställning:

#### A:FILNAMN. TYP

7.1.1.1. Volymsbeteckning

A: används för att bestämma på vilket massminne som filen finns.

7.1.1.2. Filnamn

FILNAMN är namnet på filen.

#### 7.1.1.3. Filtyp

-TYP beskriver vilken typ av information som finns i filen. MSDOS definierar upp ett antal filtyper:

> -.COM och .EXE används för att definiera programfiler som kan startas direkt från operativsystemet.

> .BAT används för att definiera styrfiler vilka innehåller kommandon till MSDOS.

> -SYS används för att definiera systemfiler.

PC Meny

Systemfilerna innehåller information till MSDOS och till vissa program som beskriver hur datorn är konfigurerad.

-.BAK används för att definiera en kopia av en förändrad fil innan förändringen. Många ordbehandlingsprogram och editorer skapar filer av typ .BAK när man förändrar någon text. Om man t ex använder WordStar för att ändra textfilen BREV.TXT, kommer WordStar att automatiskt skapa filen BREV.BAK, som då är en kopia av den ursprungliga filen innan förändringen.

-OVR och .OVL används för att definiera filer som används internt av program . För att kunna köra stora program på en dator med litet internminne kan man dela upp programkoden i olika segment. Segmenten lagras i filer av typ .OVR/.OVL som automatiskt hämtas av programmet under bearbetningen.

cubier tealer ports it.

#### 7.1.2. Tillåtna filnamn

När man namnger en fil skall man helst följa följande regler:

#### Volymbeteckning

Volymbeteckningen anger på vilket massminne filen finns. Volymen anges med en bokstav A-P följt av ett kolon. En normal PC är utrustad med en diskettstation som har beteckningen A:, samt en hårddisk med beteckningen C:.

#### Filnamn

Ett filnamn måste innehålla minst ett och maximalt åtta tecken. Tecknen kan vara bokstäver eller siffror. Operativsystemet gör ingen skillnad mellan stora eller små bokstäver.

#### Filtyp

En filtyp innehåller maximalt tre bokstäver eller siffror.

En varning måste dock utfärdas för att använda tecknen Å,Ä eller Ö i filnamn/filtyper. Visserligen tillåter operativsystemet filnamn med dessa tecken, men många program klarar ej av att använda filer med dessa tecken. Dessutom kan operativsystemet ej särskilja små eller stora bokstäver för dessa tecken.

#### 7.1.3. Fördefinierade namn

MSDOS innehåller vissa fördefinierade namn vilka ej kan används som filnamn:

> CON När namnet på tangentbordet och bildskärmen. För att visa en fil på bildskärmen kan man med hjälp av kopieringskommandot kopiera sin fil till fiien CON. Filen visas

då på bildskärmen. Man kan även kopiera från filen CON till ett filnamn. Allt man skriver på tangentbordet lagras då i filen.

AUX och COM1 är namnen på seriell in/utgång nummer ett. Om man kopierar en fil til COM1 kommer filen att sändas ut på serieutgång nummer ett.

COM2 är namnet på seriell in/utgång nummer två. Om man kopierar en fil till COM 2 kommer filen att sändas ut på serieutgång nummer två.

LPT1 och PRN är namnet på skrivare nummer ett. Om man kopierar en fil till LP T1 kommer filen att skrivas ut på skrivare nummer 1.

LPT2 är namnet på skrivare nummer två

LPT3 är namnet på skrivare nummer tre

NUL är ett s k dummynamn. Om man kopierar en fil til filen NUL händer ingenting.

Det kompletta namnet på filkataloger och filer används när man vill nå filer i andra filkataloger. Om vi från rotkatalogen vill kopiera kalkylen KALKYL.BRA från Pelles filkatalog till Karins ordbehandlingskatalog skriver vi kopieringskommandot:

COPY \KALKYL\PELLE\KALKYL.BRA\\ORDBEH\KARIN[return]

#### 7.2.2. Kommandon för att förändra trädstruktur

För att förändra trädstrukturen på ett massminne kan man använda följande kommandon:

7.2.2.1. MD/MKDIR -‐ Skapa filkatalog

Detta kommando används för att skapa en ny filkatalog. För att skapa filkatalogen ORDER i rotkatalogen ger man kommandot

> MD \ORDER[return] eller MKDIR \ORDER[return]

7.2.2.2. CD/CHDIR - förflytta sig till filkatalog

Detta kommando används för att förflytta sig till en filkatalog. t ex:

> CD \ORDBEH\KARIN[return] eller CHDIR \ORDBEH\KARIN[return]

Den filkatalog man väljer med detta kommando kallas för innevarande katalog.

Kommandot kan även användas för att ta reda på vilken filkatalog vi befinner oss i. Om vi från Nisses filkatalog enbart ger kommandot CD[return] svarar operativsystemet:

#### C:\ORDBEH\NISSE

7.2.2.3. RD/DMDIR - Ta bort filkataloger Detta kommando används för att ta bort en tom filkatalog. T ex:

> RD \ORDBEH\KARIN[return] eller RMDIR \ORDBEH\KARIN[return]

Den filkatalog som skall tas bort får ej innehålla några filer eller underkataloger.

7.2.2.4. TREE - Lista filkataloger

Detta kommando används för att på bildskärmen visa vilka kataloger som finns skapade på ett massminne.

#### 7.3. RUTINER FÖR ATT FÖRFLYTTA FILER

#### 7.3.1. COPY ‐ Kopiera filer

COPY används för att kopiera filer från en volym/filkatalog till en annan volym/filkatalog. Man kan även använda COPY till att kopiera en fil till ett annat filnamn inom samma filkatalog, eller för att kopiera en fil till skrivaren. Kommandot skrivas på följande sätt:

COPY [KÄLLA] [DESTINATION][return]

[KÄLLA] specificerar den fil man vill kopiera. Om filen finns på en annan volym eller filkatalog skall man ange filens kompletta namn, t ex C:\BOKF\KOPIA\KONTON.DAT.

DESTINATION specificerar den volym och filkatalog till vilken man vill kopiera filen. Om man vill ge den nya filen ett nytt namn skall man även ange det nya namnet. Om man inte anger någon destination kopieras filen till den innevarande filkatalogen.

För att från rotbiblioteket kopiera filen KONTON.DAT från filkatalogen \BOKF\KOPIA till Pelles filkatalog ger vi kommandot:

COPY \BOKF\KOPIA\KONTON.DAT \KALKYL\PELLE[return]

Om vi med hjälp av CD-kommandot förflyttat oss till Pelles filkatalog kan vi kopiera filen genom att enbart ge kommandot:

COPY \BOKF\KOPIA\KONTON.DAT[return]

#### 7.3.2. REN - Döpa om filer

Detta kommando används för att döpa om en fil: REN <gammalt namn> <nytt namn>[return]

Om vi befinner oss i Pelles filkatalog och vill döpa om filen KONTON.DAT till KONTON.86 ger vi kommandot:

#### REN KONTON.DAT KONTON.86[return]

#### 7.3.3. DEL - radera filer

Detta kommando används för att radera filer: DEL KONTON.DAT[return]

Man kan även ange filens kompletta namn.

#### 7.3.4. BACKUP ‐- Säkerhetskopiering

Backup används för att säkerhetskopiera den information som finns lagrad på en hårddisk till disketter. Programmet kan kopiera hela hårddisken eller önskade filkataloger/filer. Programmet startas med följande kommando:

BACKUP [KÄLLA] [VOLYM] [KOMMANDO][return]

#### [KÄLLA]

Beskriver vad som skall kopieras, C:\*.\* för att kopiera samtliga filer i rotkatalogen eller C:\BOKF\\*.\* för att kopiera samtliga filer i filkatalogen BOKF.

#### [VOLYM]

Beskriver till vilken volym kopieringen skall ske. Normalt anger man A: som är diskettstationen.

#### [KOMMANDO]

Kommandon till programmet:

- /S Kopiera även underliggande filkataloger.
- /M Kopiera enbart de filer som har ändrats sedan föregående säkerhetskopiering.

För att säkerhetskopiera filkatalogen KALKYL med

#### underliggande filkataloger ger vi kommandot: BACKUP C:\KALKYL\\*.\* A: /S[return]

När programmet arbeter kommer det att be Dig att montera nya disketter i diskettstationen. Disketterna skall märkas i den ordning som de monteras. För att säkerhetskopiera all information på en hårddisk åtgår det ca 57 disketter.

#### 7.3.5. RESTORE - Återställningskopiera från disketter

Detta kommando används för att återställningskopiera en BACKUP-kopia. Programmet startas med följande kommando:

RESTORE [VOLYM] [DESTINATION] [KOMMANDO][return]

#### [VOLYM]

Beskriver från vilken volym kopiering skall ske, normalt A:

#### [DESTINATION]

beskriver vad som skall återställas, t ex C:\\*.\* eller C:\KALKYL\\*.\*.

#### [KOMMANDO]

Kommandon till programmet:

- /S Återställ även underkataloger
- /P Fråga om filen skall återställas om motsvarande fil på hårddisken har förändrats sedan backup-kopieringen.

För att återställa filkatalogen KALKYL med underliggande filkataloger ger vi kommandot:<br>RESTORE A: C:\KALKYL\\*.\*

RESTORE A:

/S[return]

När programmet arbeter kommer det att be Dig att montera nya disketter i diskettstationen i den ordning Du tidigare märkt upp dem.

#### 7.4. EDLIN Radeditor

EDLIN är en editor som används till att skapa och justera textfiler. Edlin är radbaserad, vilket betyder att varje rad i texten numreras och man justerar varje rad för sig.

#### 7.4.1. Start av EDLIN

EDLIN startas med kommandot :

EDLIN <filnamn>[return]

där <filnamn> är namnet på den fil man vill justera. Är den önskade filen redan skapad läser EDLIN in filen i minnet och kvitterat detta med texten End of input file varefter tecknet \* visas.

För en ny fil skriver programmet New file.

#### 7.4.2. Kommandon

Edlin arbetar i två olika lägen. Antingen i kommandoläge, då man kan lista rader på bildskärmen eller radera/kopiera rader eller i justeringsläge, då mån justerar texten på en rad.

I kommandoläget skriver edlin ut en asterisk (") varefter programmet väntar på kommando:

C används för att kopiera rader. Om man har en text med tio rader kan man kopiera rad 1-4 efter rad 8 med kommandot 1,4,8C[return].

D används för att radera rader. För att radera rad 4-5 i en text skriver man: 4,5D[return].

I används för att infoga rader vid innevarande rad. Efter kommandot hamnar programmet i justeringsläge för den raden. För att återgå til kommandoläge ger man kommandot [CTRL]+C.

L används för att lista rader på bildskärmen. För att

lista rad 3-15 på ger man kommandot 3,15L[return].

M används för att flytta rader. För att flytta raderna 2‑ 5 efter rad 8 ger man kommandot 3,5,8M[return].

Q används för att lämna programmet och återvända till operativsystemet utan att lagra filen.

E används för att lagra filen och sedan återvända till operativsystemet.

#### 7.5. Styrfiler i MSDOS

En styrfil kan liknas med ett program bestående av DOSkommandon som finns lagrade i en textfil. MSDOS känner igen styrfiler på filtypen, .BAT och utför kommandona i filen i den ordning som de är inskrivna.

Styrfilerna kan innehålla samtliga DOS-kommandon och de programkommandon som finns tilgängliga i datorn. De kan även innehålla ett antal underkommandon som kan användas för att styra processen.

### ANTECKNINGAR

![](_page_35_Picture_4.jpeg)

# Böcker från PAGINA:

#### Databashantering med dBase Ill PLUS

av Robert A Byers ISBN91-86200-23-2 ca 400 sidor Boken vänder sig både till nybörjare och avancerade användare av dBASE. Det kraftfulla databashanteringssystemet dBASE har fått tilläggsnamnet III PLUS och innehåller bl a ett menyprogram, dBASE Assistant, som säkert är välkommet för nybörjaren.

# Praktisk registerhante‑ ring

av Jerker Thorell ISBN91-86200-16-X223 sidor Boken beskriver hur man använder registerprogram och framför allt registerprogrammet Arken på persondatorer. Arken är en tillämpning av dBASE II, bygger på menysystem och är helt på svenska.

### MS/PC-DOS Handboken

av Peter Norton

ISBN91-86200-08-9 268 sidor Författaren är välkänd mikrodatorskribent och programförfattare. Han har kombinerat sina kunskaper och sina erfarenheter i denna bok om Microsofts operativsystem MS/DOS, som används i IBM PC och många andra populära mikrodatorer. Boken innehåller en lång rad nyttiga tips och förslag. Lättfattligt beskrivet och anpassat till praktiskt bruk.

#### Programgodis nr 1 PC Meny

Författare och konstruktör: Anders Myrén ISBN 91-86200-39-9 PC Meny är ett menyprogram för IBM PC-kompatibla datorer med en hårddisk. Programmet arbetar som ett skal utanför operativsystemet och döljer operativsystemets alla kommandon för användaren. I stället för att behöva ange kommandon för att byta filkataloger,

ställa in skrivare och annat för att kunna köra ett program visas en meny på bildskärmen där användare lätt och enkelt väljer det program som skall användas. Programgodis levereras med manual och diskett.

### Avancerad MS-DOS

av Angermeyer och Jaeger ISBN91-86200-24-0 ca 440 sidor Boken är avsedd för dig som redan är insatt iMS-DOS-världen och nu vill fördjupa dig och få dina pro‑ gram att fungera bättre. För yr‑ kesprogrammerare och avance‑ rade användare.

#### MS-DOS Referensboken

av Chris DeVoney ISBN 91-86200-30-5 Avancerad guide, nybörjarbibel och referensmanual i kombination! Oumbärlig för såväl yrkesprogrammerare som användare både på kontoret och hemma. Ett utmärkt komplement till övriga DOS-böcker från Pagina.

### MS-DOS PLUS

av Van Wolwerton ISBN91-86200-31-3 ca 300 sidor Med grundkunskaperna i MS-DOS och denna bok öppnar sig en ny värld av möjligheter. Du har använt datorer ett tag och vill utnyttja allt som din PC kan erbjuda vad gäller effektivitet, produktivitet och kreativitet.

#### IBM PC

av Goldstein och Goldstein ISBN 91-86200-07-0 392 sidor Boken ger en lättbegriplig förklaring av vad IBM PC är och hur den fungerar. Operativsystemet PC DOS och Basic behandlas utförligt med värdetulla tips om hur man underlättar det besvärliga programmeringsarbetet.

#### IBM Personal System/2

av Jim Hoskins ISBN 91-86200-36-4 ca 300 sidor

En handbok och guide för IBMs nya system PS/2. Boken ger en lättbegriplig förklaring av vad IBMs nya system innebär och hur det fungerar. Författaren Jim Hoskins har tillhört IBMs utveck‑ lingsenhet och har arbetat med boken i över två år.

#### Programmera 8088

av Willen och Krantz ISBN91-86200-22-4 280 sidor I denna bok kan du lära dig: hur IBM PC arbetar, om mikroprocessorn 8088 och andra viktiga komponenter, hur man skall programmera PC:n i assemblerspråk för att få programmen att fungera snabbare och få kontroll över alla delar i datorn.

#### Programmera 80386/80286

av William H Murray, III och Chris H Pappas

ISBN: 91-86200-34-8 ca 540 sidor Lärobok och uppslagsbok för nya och erfarna assemblerprogrammerare. Innehåller referensdel. Berättar om arkitekturen med register, flaggor och instruktioner. Matematiska hjälpprocessorerna 80287/80387 beskrivs, liksom pseudooperationer, makron, procedurer och bibliotek. Diskett med programmen kan köpas hos Pagina.

#### Basic-handboken

av David A Lien med tillägg av Jerker Thorell

ISBN91-86200-25-9 512 sidor Ett uppslagsverk över Basicspråket. Boken innehåller mer än 500 ord i den BASIC som idag utveck‑ lats till ett kvalificerat programspråk med stora möjligheter och hög kapacitet. Bland nyckelorden finns bl a de ord som har att göra med hanteringen av flexskivfiler som ju är en viktig del av modern BASIC.

#### Grafik till din PC

av David E Simon ISBN91-86200-32-1 289 sidor De flesta människor tycker att det är lättare att läsa en grafisk presentation av siffror än att utläsa resultat från en vanlig datautskrift. Och det är roligare att spela dataspel med boll än att bara svara på frågor med bokstäver och siffror. Boken tar upp bl a kommandon i Basic för bildkonstruktion, spel, affärsgrafik och grafik med plotters. Diskett med programmen i boken kan köpas från Pagina.

#### Basic I praktiken för ABC-datorer och andra av J P Lamoitier

ISBN 91-86200-03-8 231 sidor Denna bok har utförligt förklarade övningar med problemformuleringar, lösningar med flödesscheman, program med detaljerade kommentarer och körexempel. Basic i praktiken är en viktig bok för alla som på ett effektivt, praktiskt sätt vill lära sig att programmera i Basic.

#### Dataspel i Basic

av David H Ahl

ISBN91-86200-05-4 200 sidor De bästa mikrodatorspelen från Creative Computing, 101 olika spel med en, två eller flera spelare, Roulette, Hockey, Ubåtsjakt, Po‑ ker, Månraket, Slalom, Super Star Trek, Basketboll, Labyrint, Aktie‑ handel.

#### CP/M-handboken med MP/M

av Rodnay Zaks ISBN91-86200-02-x 334 sidor En oumbärlig referens och introduktion till CP/M ‐ ett av de mest använda operativsystemen för mikrodatorer.

#### Från kretsar till system av Rodnay Zaks

ISBN91-86200-01-1 560 sidor På ett enkelt och överskådligt sätt presenteras mikroprocessorer och kringkomponenter - de enskilda ting som kommit att mest förändra vår värld de senaste fyrtio åren.

#### UNIX Handboken

av Waite m fl ISBN 91-86200-14-3 430 sidor Lär dig operativsystemet UNIX. Boken utgår från system V. Tekniken möjliggör UNIX på avancerade mikrodatorer.

#### Programmering i C

av Waite, Prata och Martin ISBN91-86200-13-5 530 sidor En komplett introduktion till pro‑ gramspråket C. Inga förkunska‑ per behövs. Du får lära dig programmeringsmetoder inklusive assembler interfacing. Innehåller många programexempel.

#### Avancerad C

av Stephen Prata

ISBN 91-86200-29-1 ca 550 sidor Boken vänder sig till programmerare, hackers, direktörer och studerande, som kan grunderna i C‑ programmering och nu vill fördjupa sig. Innehåller bl a: Vanliga I/Oprogram och lösningarna till dem/ Biblioteksfunktioner/Text och grafik/Assember/C Förprocessor/ Kompilering och linking. Varje ka‑ pitel avslutas med egna övningar.

#### Programmera I Turbo Pascal

av Tom Swan ISBN: 91-86200-33-x ca 425 sidor För nybörjare och avancerade Pascal-programmerare! över 130 programexempel. Innehåller re‑ ferensdel med Turbo Pascals procedurer och funktioner.

#### Introduktion till Forth

av Ken Knecht

ISBN91-86200-10-0 148 sidor Tar upp både programmering med FORTH och vissa delar av MMS FORTH. I boken finns ett stort antal programmeringsexempel, som dessutom jämförs med Nivå II Ba‑ sicversionen av samma program för ännu bättre förståelse.

#### Lotus 1-2-3 i praktiken

av Alan Simpson ISBN91-86200-21-6 282 sidor Kalkylmodellprogrammet Lotus 1-2-3 är ett av de mest sålda per‑ sondatorprogrammen i världen. Boken innehåller tips och övningar och är ett utmärkt hjälpmedel för alla som vill lära sig använda den fulla kapaciteten i Lotus 1-2-3.

#### Symphony I praktiken av Alan Simpson

ISBN91-86200-27-5 400 sidor Introducera och lär dig det fantastiska integrerade programmet Symphony. Programmet ger dig upp till sex separata funktioner. Dessutom kan du flytta data mellan dessa.

#### Autocad i praktiken

Ny reviderad version av Raker och Rice ISBN91-86200-26-7 350 sidor Denna mångsidiga handbok ger dig all information du behöver ha för att använda AutoCAD, världens idag mest sålda och mest an‑ vända CAD-program för mikrodatorer.

# Wordstar och ordbehand-<br>ling

av Arthur Naiman ISBN 91-86200-04-6 200 sidor Nu har det blivit lika lätt att lära sig ordbehandling med WordStar som att läsa en rolig bok! Upptäck vilka möjligheter och finesser det här ordbehandlingsprogrammet innehåller. På ett lättsamt sätt får du steg-för-steg lära dig att: redigera text, flytta, radera och kopiera textstycken, skapa och slå ihop filer, kontrollera att avstavning är riktig m m.

#### WordPerfect i praktiken

av W Beacham & D Beacham ISBN91-86200-37-2 ca 400 sidor Boken är indelad i sektioner för tre användargrupper: nybörjare, de som har jobbat med WordPerfect ett tag och mer avancerade användare. Rena nöjet att lära sig WordPertect med denna bok! WordPerfect är ett av världens mest sålda ordbehandlingsprogram. Med detta kan du bl a göra index, använda olika typsnitt, göra parallella textkolumner och räkna.

#### Praktisk redovisning med Hogia

Av Kjell-Åke Johansson ISBN 91-86200-09-7 202 sidor En ekonomibok om redovisning på en persondator. Användningen av persondatorer ökar ständigt. Utvecklingen gör att man får mer för pengarna. Men det som är avgörande för användare är ändå programvaran. Alla företag måste ha en ordnad bokföring. Denna bok beskriver redovisningsprogrammet HOGIA REDO‑ VISNING.

#### Praktisk löneredovis‑ ning med Hogia

av G Olsson och S Sannesson ISBN 91-86200-17-8 189 sidor Med hjälp av praktikexemplet som bearbetas i programmet HO-GIALÖN stiftar du bekantskap med de olika faser som förekom‑ mer i löneredovisningsarbetet. Här får du lära dig att lägga upp löneartsregister, registrera löne‑ uppgifter, ta fram en avräkning för perioden, skriva ut banklista, bokföringsorder, lönespecifikation mm. Boken är mycket lämplig som kurslitteratur!

#### En introduktion till lokala nät

av E G Brooner ISBN 91-86200-18-6 107 sidor En ny epok ‐ nätrevolutionen ‐ är här. Datornäten har gjort sitt inträde i vårt dagliga arbete. De ger oss möjligheten att låta olika da‑ torer dela på skrivare, skivminnen och programvara. Deras funktioner kan också hjälpa oss att spara tid. Med det ökade intresset för nät kommer flera nya frågor: ‐ Vad

är ett lokalt nät, Hur börjar man planera ett nät, Vad är kollisionsupptäckt, CSMA/CD och "token ring"? Boken besvarar dessa frågor och många andra!

#### 100 program för ZX‑ spectrum

av McLean och Gordon ISBN91-86200-12-7 160 sidor Mikrodatorns Sinclair Spectrum har nu funnits en tid och efter det att de inledande produktions- och leveransproblemen övervunnits har den blivit en av de mest sålda lågprisdatorerna. Enligt vår uppfattning ger den utomordentligt mycket för pengarna.

#### VIC 64 i teori och praktik av Tim Onoska

ISBN 91-86200-06-2 303 sidor En komplett, praktisk handbok som ger kunskap från grunden och är en fullständig introduktion till datorn VIC-64 och till den nya portabla versionen. Boken är främst skriven för dem som inte tidigare stiftat bekantskap med datorer och ger på ett lättläst sätt kunskap om VIC-64 och hur man använder den.

#### Macintosh i praktiken

av David C Willen ISBN91-86200-28-3 ca 400 sidor Utnyttia all kapacitet hos Macintosh och lär dig programmera med Microsofts BASIC 2.0 för Mac‑ Intosh. Enkla såväl som sofistikerade program lär du dig i denna bok. Innehåll bl a: BASIC-kommandon/Vanliga programstruk‑ turer/Grafik, fönster/Musen/Kund‑ anpassade menyer och mycket mer! Såväl för nybörjare som vana användare.

#### Vi har även datahandböcker och elektronikhandböcker på engelska från amerikanska förlag

### HÖR AV DIG TILL OSS SÅ SKICKAR VI AKTUELL KATALOG!

Pagina Förlags AB **Box 7034** 19107 SOLLENTUNA Tel 08-754 74 50

![](_page_40_Picture_0.jpeg)

![](_page_40_Picture_1.jpeg)

PC Meny

### Gör ditt system mänskligare!

- ‐ Pedagogisk handbok och diskett på svenska
- ‐ Användarvänligt skal utanför MS-DOS
- ‐ Underlättar arbetet på hårddisken
- ‐ Batchkommandon kan läggas i menyvalet
- ‐ Program kansekretesskodas i menyn
- ‐ Utvecklat i Sverige

PC Meny är ett menyprogram för IBMPC-kompatibla datorer med en hårddisk. Programmet arbetar som ett skal utanför operativsystemet och döljer operativsystemets alla kommandon för användaren. Istället för att behöva ange kommandon för att byta filkataloger, ställa in skrivare och annat för att kunna köra ett program, visas en meny på bildskärmen, där användare lätt och enkelt väljer det program som skall användas. Även kommandon i operativsystemet, t ex formatering av disketter, kopiering osv kan läggas upp som menyval. För en dator som används av flera personer kanprogram sekretessbeläggas, såatt användaren måste ange en kod innan programmet kan köras.

Författare och programkonstruktör är Anders Myrén

![](_page_40_Picture_12.jpeg)